# **Contents Win-Party 1.01**

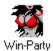

#### Welcome

Win-Party 1.01
Setting the game up
Playing the game

#### Reference

Shareware Registration Product Support Index

## Welcome

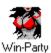

Welcome to Win-Party 1.01, the premier party game for MS Windows. Win-Party combines many of your favorite party games such as Quarters, Strip-Poker, Truth or Dare, Spin the Bottle and others, into one fun-filled game for your personal computer.

#### **System Requirements**

Win-Party 1.01 requires the following:

- MS Windows 3.1 or above.
- VGA monitor.
- 1 megabyte of RAM
- MS compatible mouse.

## **Game Setup**

The Configuration window allows you to enter player information, as well as allowing you to set game options.

#### **Player Information**

#### Player Name

Enter each player's names in the available text boxes, if two of the players are part of a couple you might want to enter their names in box one and two or three and four or in boxes five and six. Do not skip a box when entering the players names.

#### Player Sex

Press either the M or F button to select male or female.

#### **Enter Clothing Information**

Press the Enter Clothing Information button for each player to select the clothing they are currently wearing.

Notice that a green light will appear when you have entered the clothing information for a given player.

#### Tempo

The Tempo slide bar allows you to determine how quickly the game will progress, it is recommended that you select a middle value, unless you are playing with six players, you might then wish to select a higher value.

#### **Advanced Configuration**

#### **Player Interactions**

The Player Interactions allow you to specify who will engage in actions with who, as well as what they may and may not do.

#### Allow All Inter-Player Actions

This option allows all players of opposite sex to engage in actions with each other.

#### Couple Actions Only

Choosing this option limits inter-actions to those between the members of a couple. Notice that when you choose this option, the green couple bars will appear on the Configuration window. These bars connect the first-second, third-fourth and the fifth and sixth player's name boxes. Actions will only be allowed between members connected by the couples bars.

#### Allow on Board Inter-Actions

On Board Inter-Actions occur when two players land on the same board space. These actions will only occur if the two players are allowed to inter-act. Inter-Actions will also be randomly turned on and off at the start of each player's turn.

#### Interaction List

This list determines what sort of actions are allowed between players.

#### Removing Each Others Clothes

This option allows one player to remove another player's article of clothing.

#### Dancing

This options allows one players to dance with another.

#### Kissing

Choosing this option will allow players to kiss one another.

#### **Touching**

This option allows players to engage in actions that involves the use of the hands.

#### Female-Female Actions

Choosing this option causes actions between two females to be allowed.

#### Male-Male Actions

Choosing this option causes actions between two males to be allowed.

#### **Naughty Actions**

This options allows for more intense inter-actions.

#### **Dynamic Spaces**

This list box allows you to turn certain board spaces on or off. To turn a space on or off, simply click the left mouse button while the mouse pointer is over the desired space. Notice that the list item also shows the <u>Level</u> that the space may first appear.

## **Playing the Game**

When you are ready to start the game, press the GO icon button on the Configuration window.

#### **Rolling the Dice**

To roll the dice, press the ROLL button.

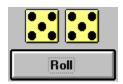

When a player rolls their dice, their player piece will be moved.

#### Player Inter-Actions

Inter-Actions allowed: YES

Notice that before each turn, the Player Inter-Actions are randomly turned on or off. This option is only allowed if the On Board Inter-Actions are turned to on.

### **Buy Chicken Outs**

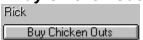

A player may purchase additional chicken outs at the start of their turn

## **Shareware**

Win-Party 1.01 is shareware, this means that you may play the game for a period of thirty (30) days for free. You must then either register the game, or erase it from your computer.

#### **Credit Card Orders**

To order your registered version of Win-Party call **1-501-796-8830** (9:00 am - 11:00 pm CST ). 7 days a week.

#### Mail orders

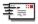

To register Win-Party 1.01, send check, money order or credit card information for \$20.00 plus \$1.00 S/H to :

**RWB Productions** 

#180

813 Oak Street 10A

Conway, AR 72032

#### Compuserve orders

Win-Party can be registered on Compuserve, go SWREG. The product code for Win-Party is 14255

All non-US orders please include \$3.00 additional S/H

Credit card orders include Name as it appears on the card, Card Number, Exp. Date and Signature. Charges will appear as INCAD, INC.

E-Mail to: RWBPROD@AOL.COM or CIS: 76552,3116 or try our World Wide Web Page at:

http://www.rwbprod.com/

# **Product Support**

You may e-mail any suggestions, questions or comments to:

RWBPROD@AOL.COM

or

CIS: **76552,3116** 

## Index

# A B C D E F G H I J K L M N O P G R S T U > V X Y Z

Configuration

**Contents** 

G

Game Setup

Н

<u>Hardware</u>

<u>Index</u>

Playing the Game

Product Support

S

<u>Setup</u>

<u>Shareware</u>

System Requirements

W

Welcome

#### Level

The game progresses through 10 levels of play. The level determines the intensity of the actions as well as the price of certian items such as Chicken Outs.